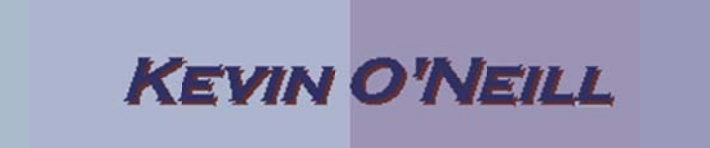

## **SharePoint 2010 Content Editing**

Follow the steps below to edit existing content on the site or team site you manage or add content to.

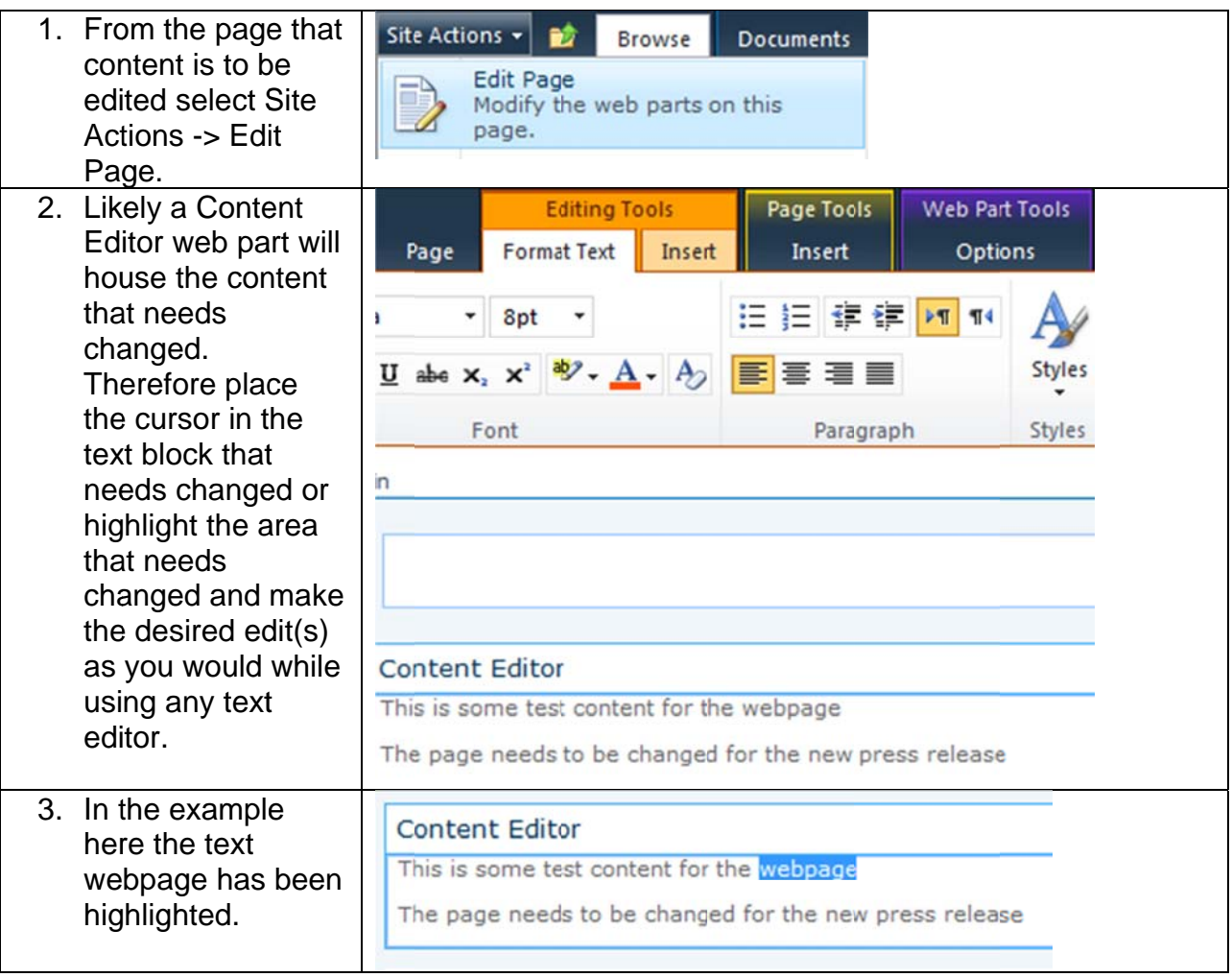

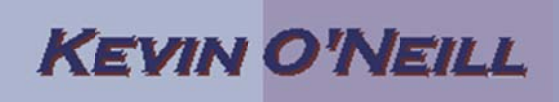

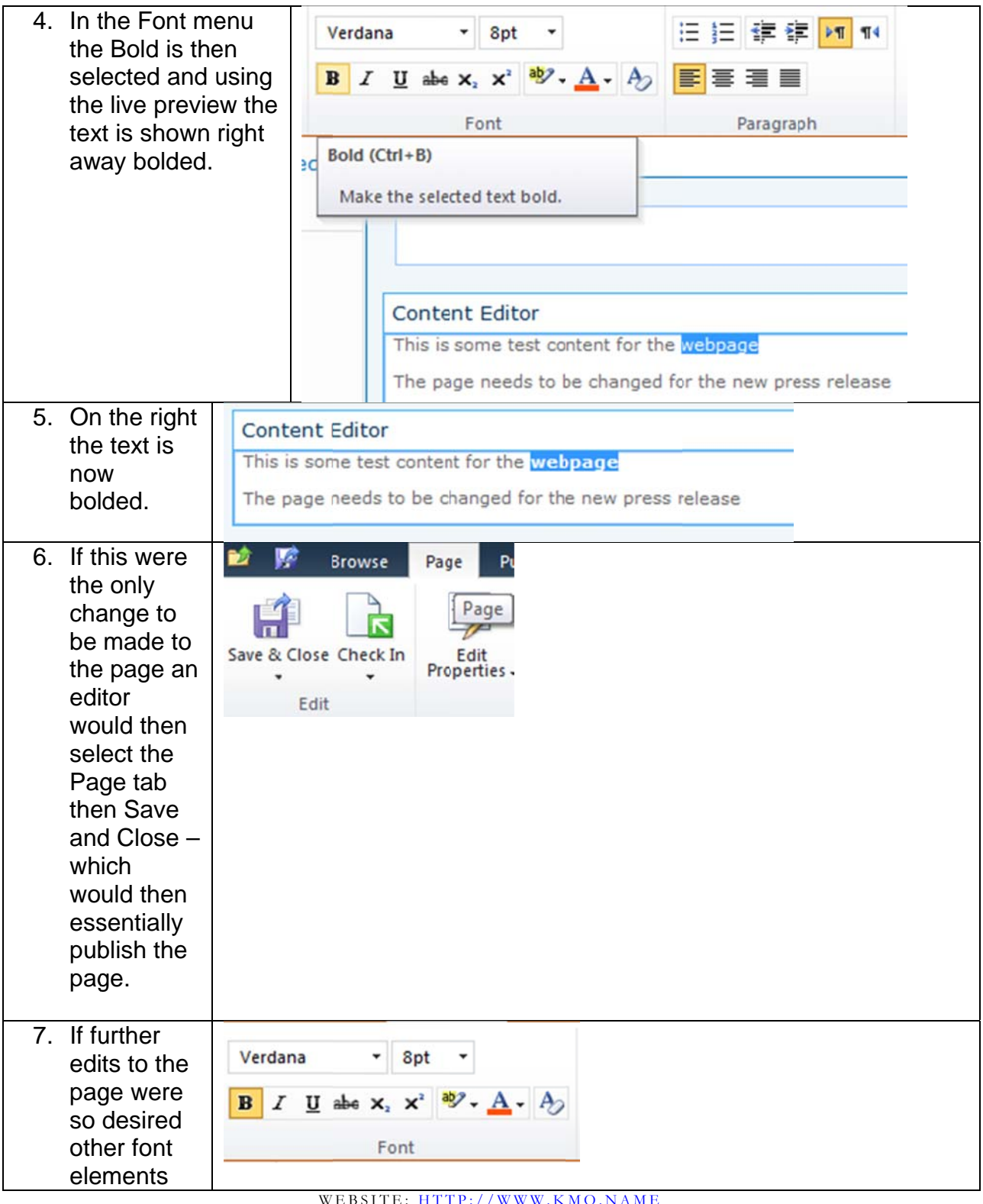

E-MAIL: ONEILLWEBSITE @VERIZON.NET<br>USE ALL COMMANDS AT OWN RISK

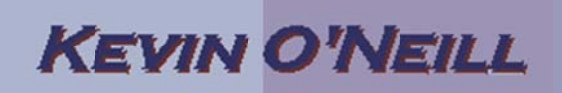

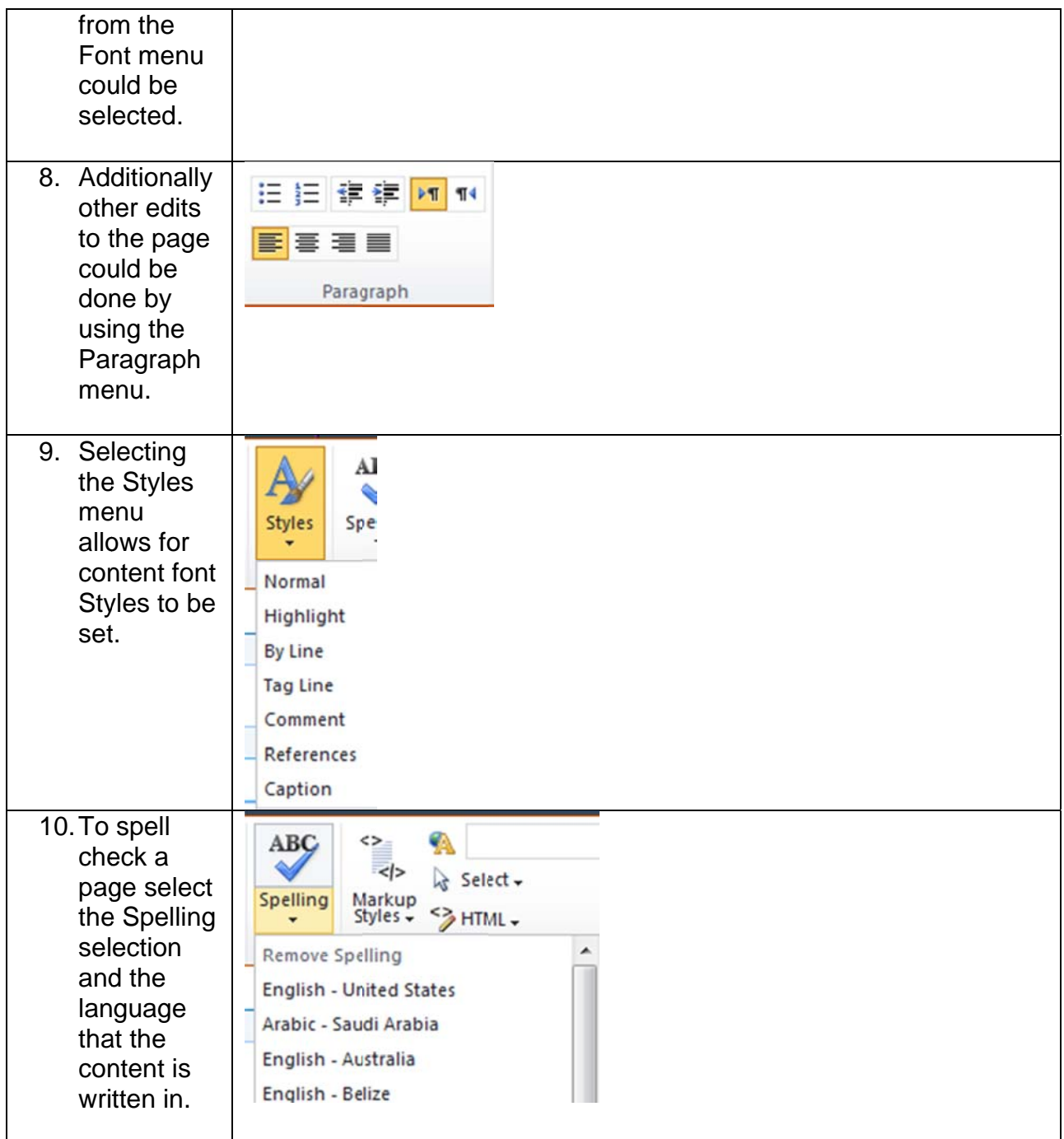

## **KEVIN O'NEILL**

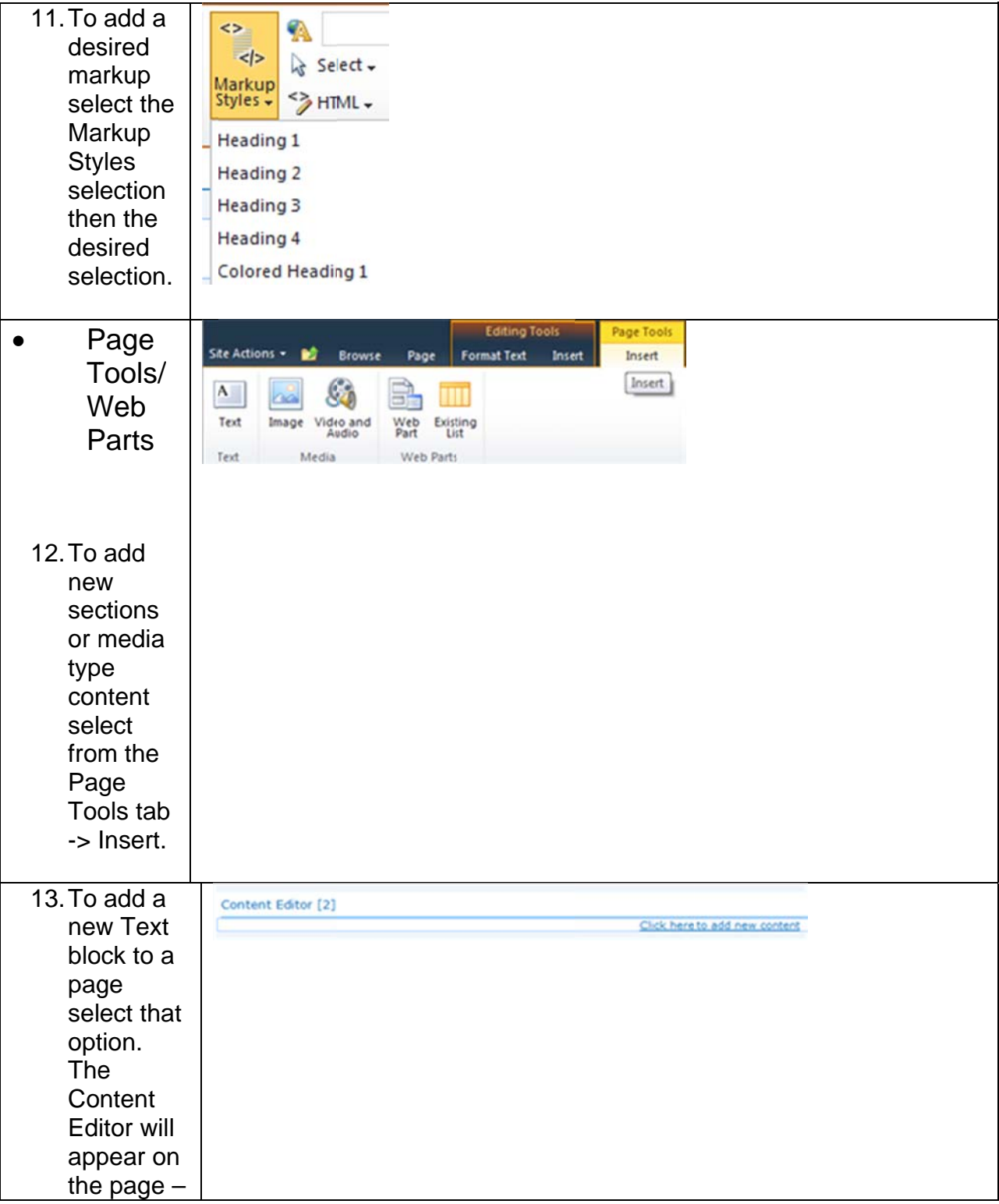

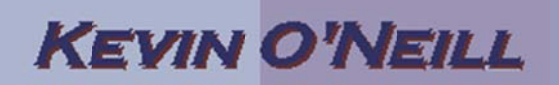

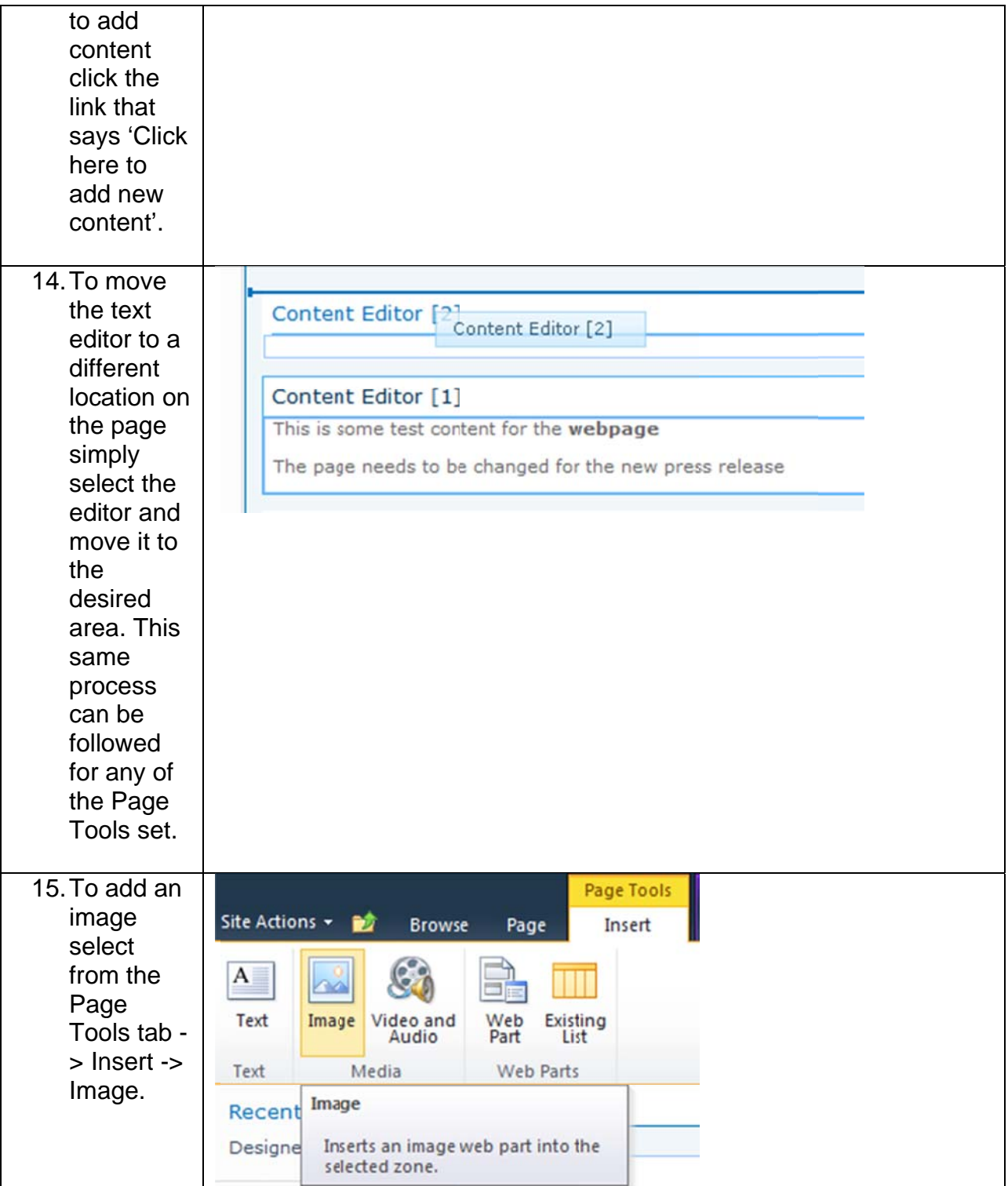

WEBSITE: <u>HTTP://WWW.KMO.NAME</u><br>E-MAIL: <u>ONEILLWEBSITE@VERIZON.NET</u><br>USE ALL COMMANDS AT OWN RISK

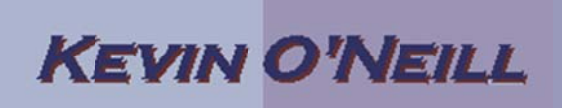

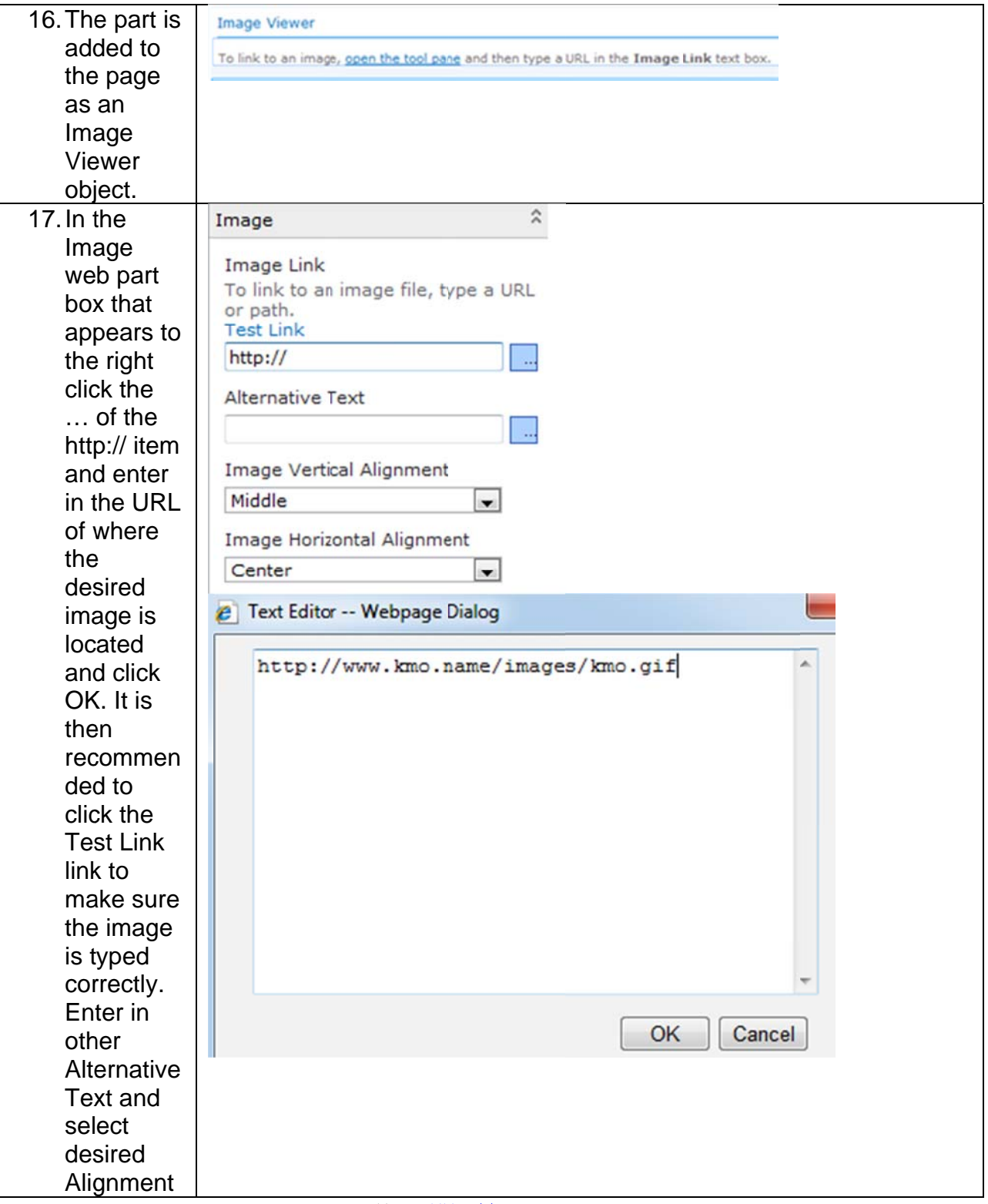

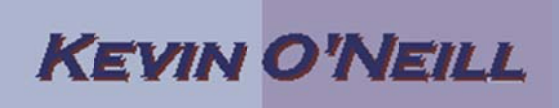

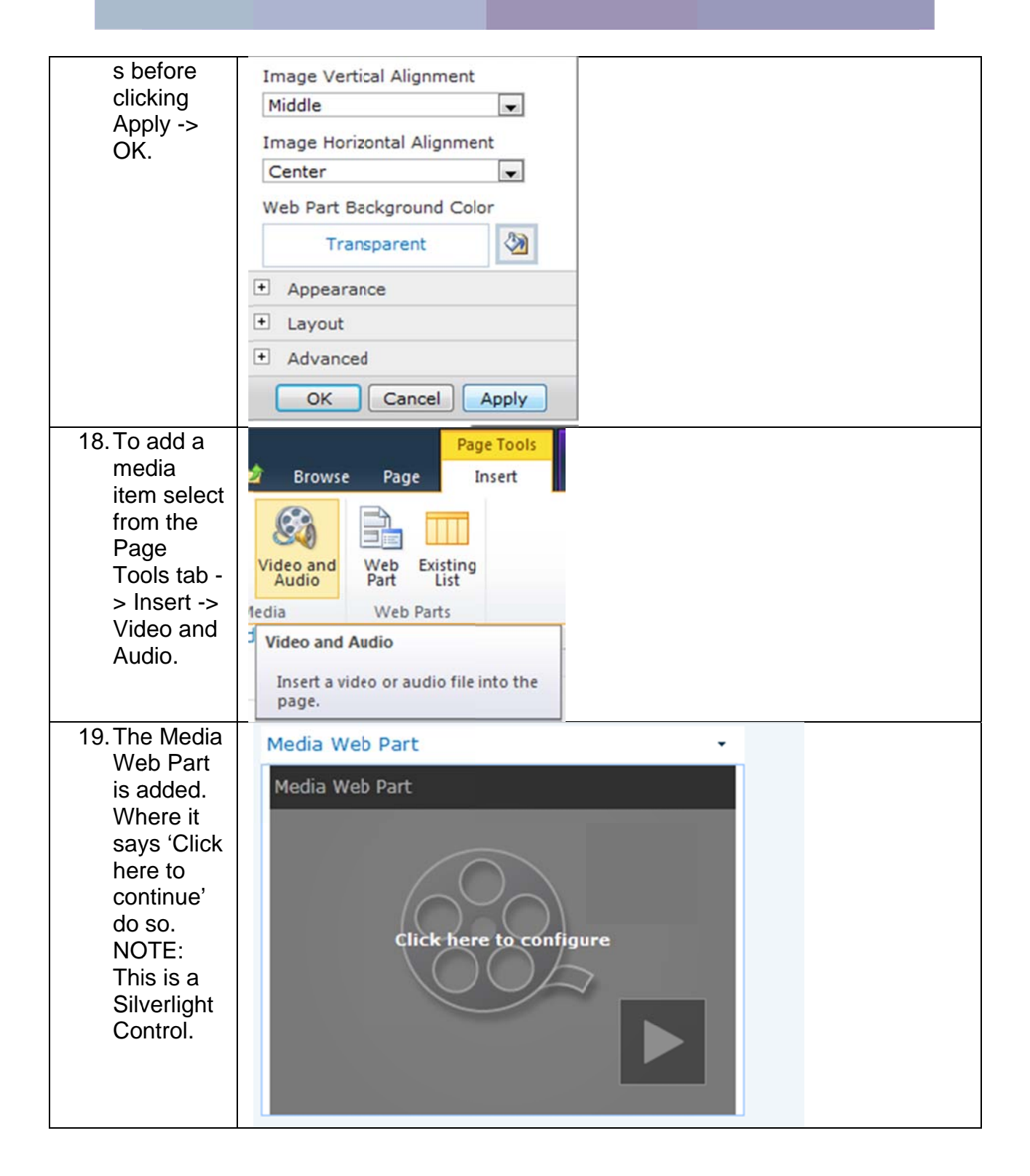

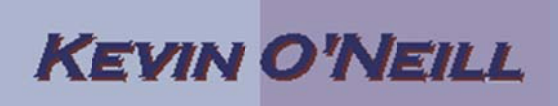

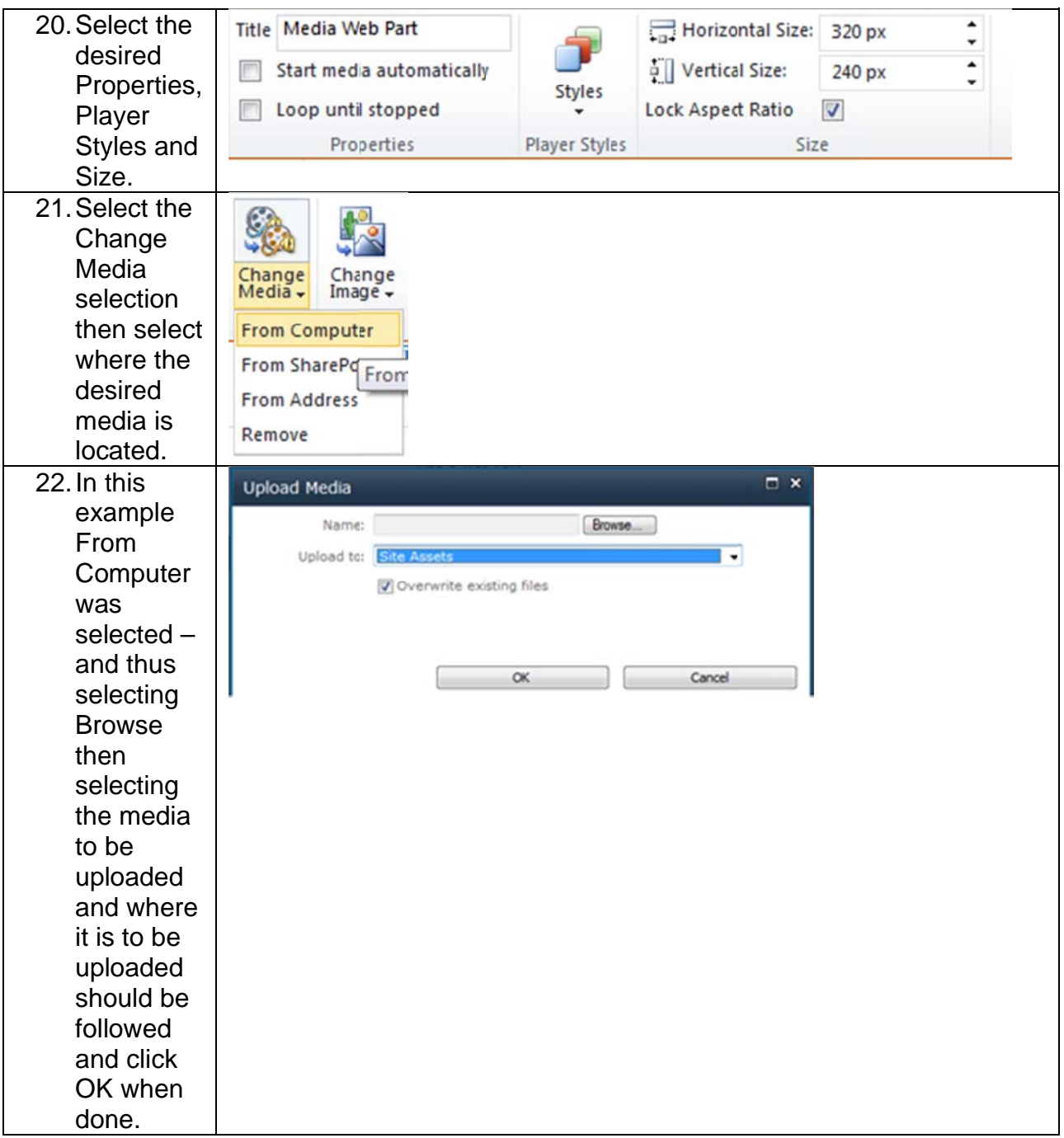

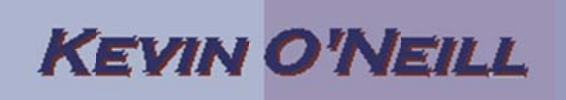

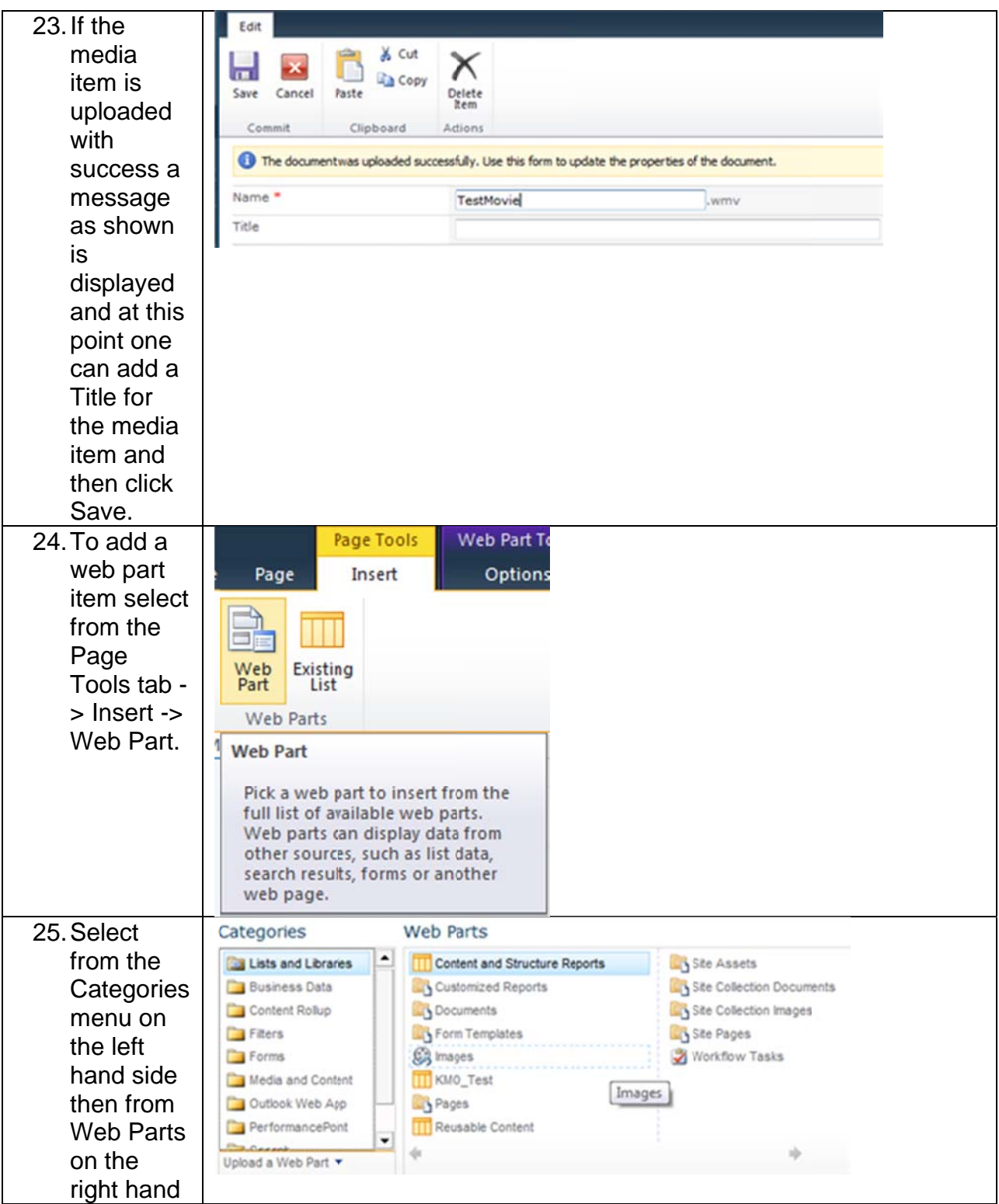

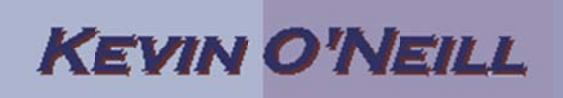

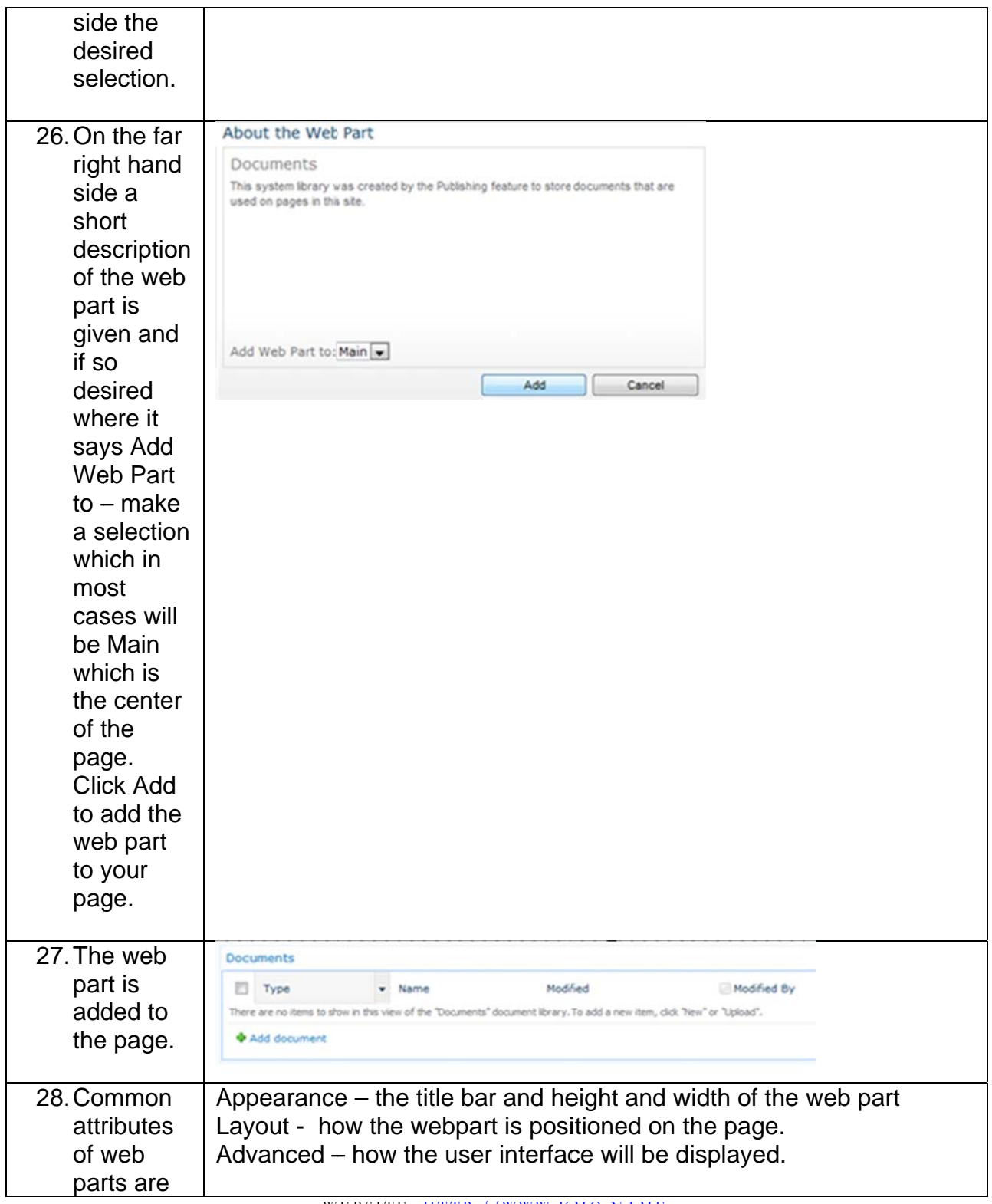

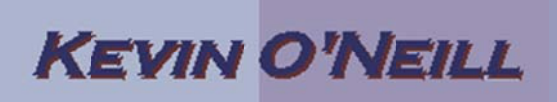

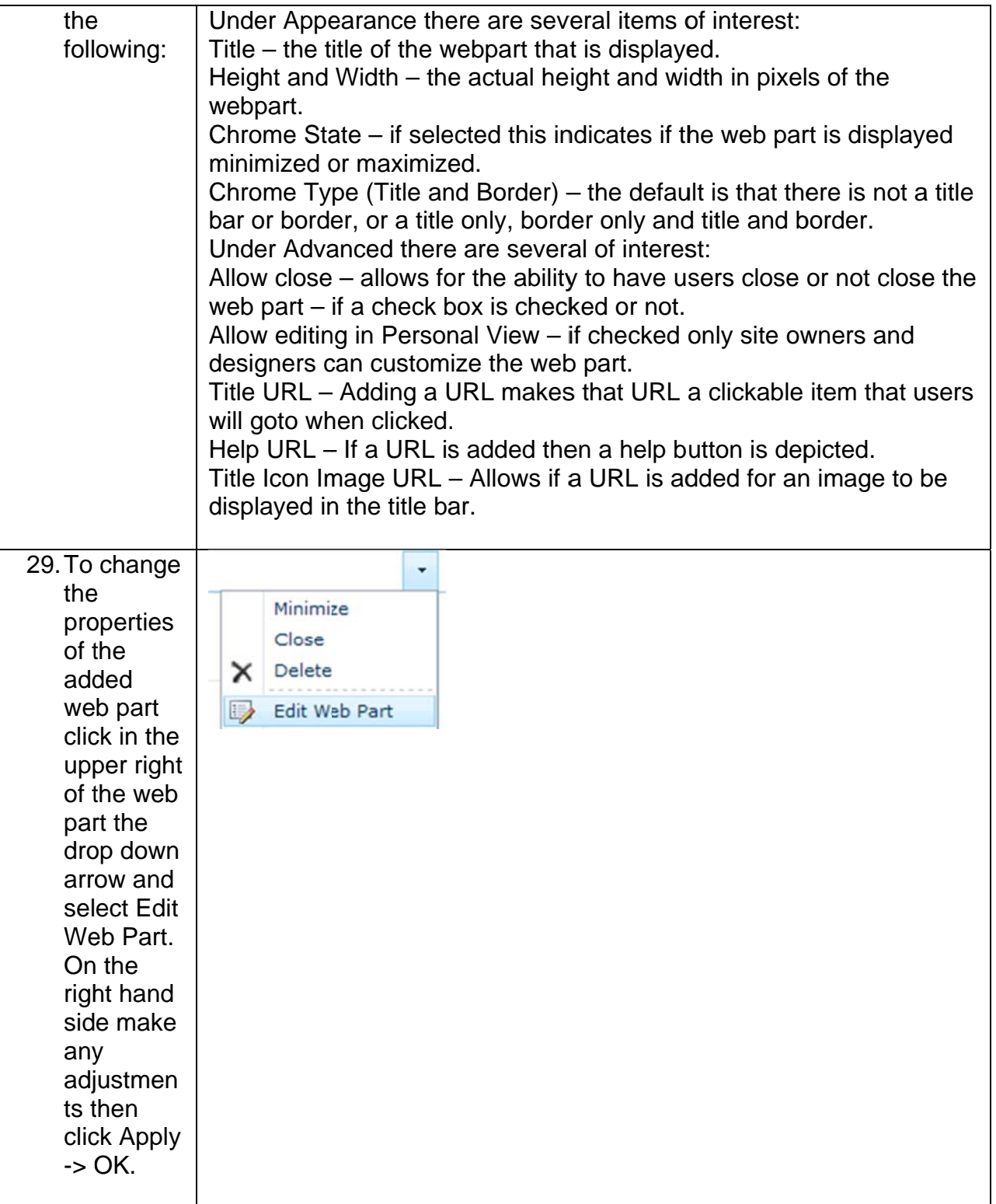

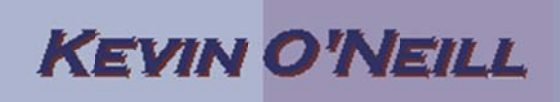

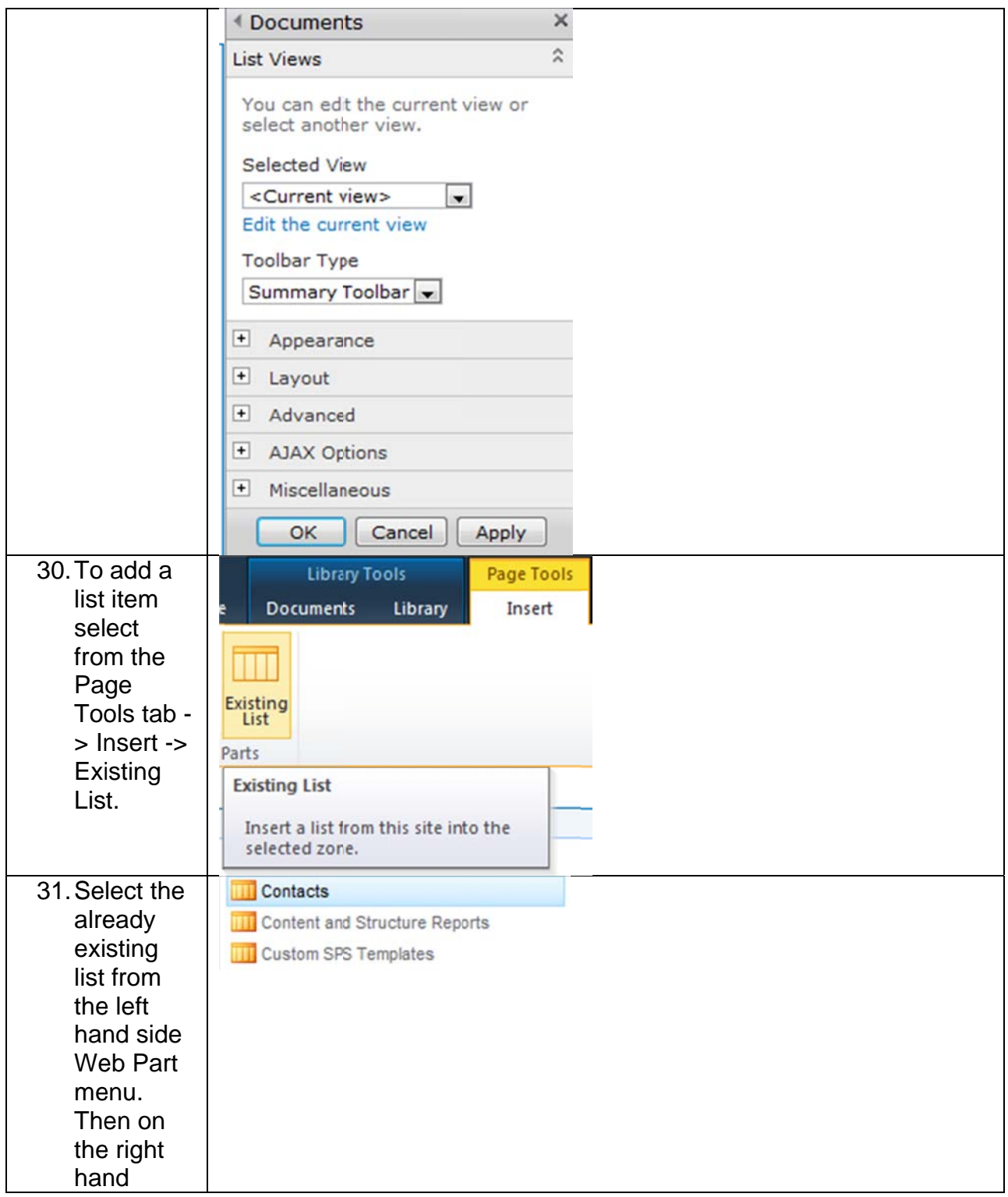

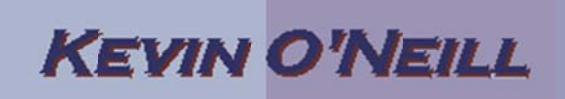

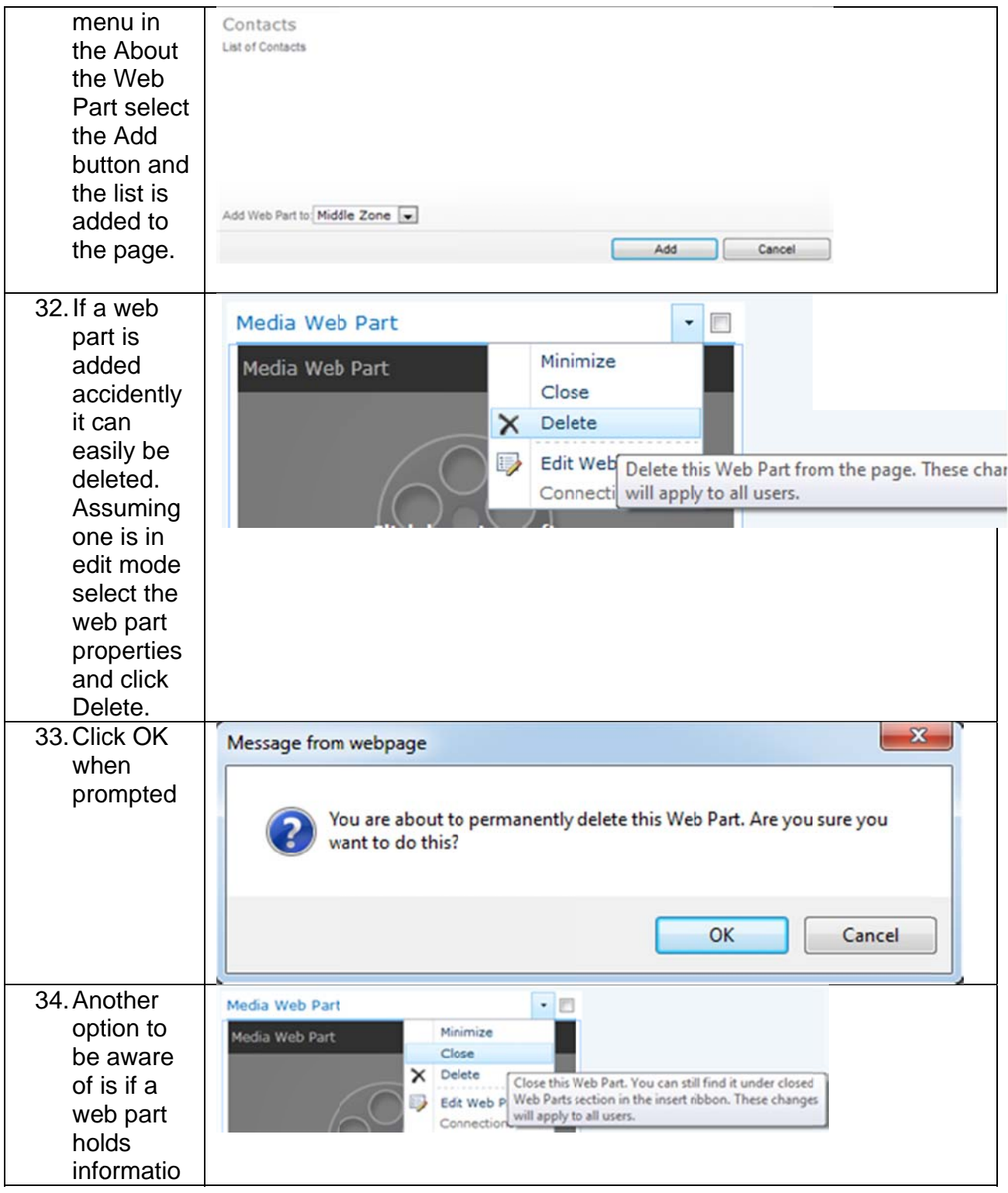

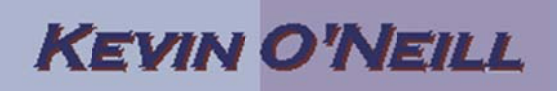

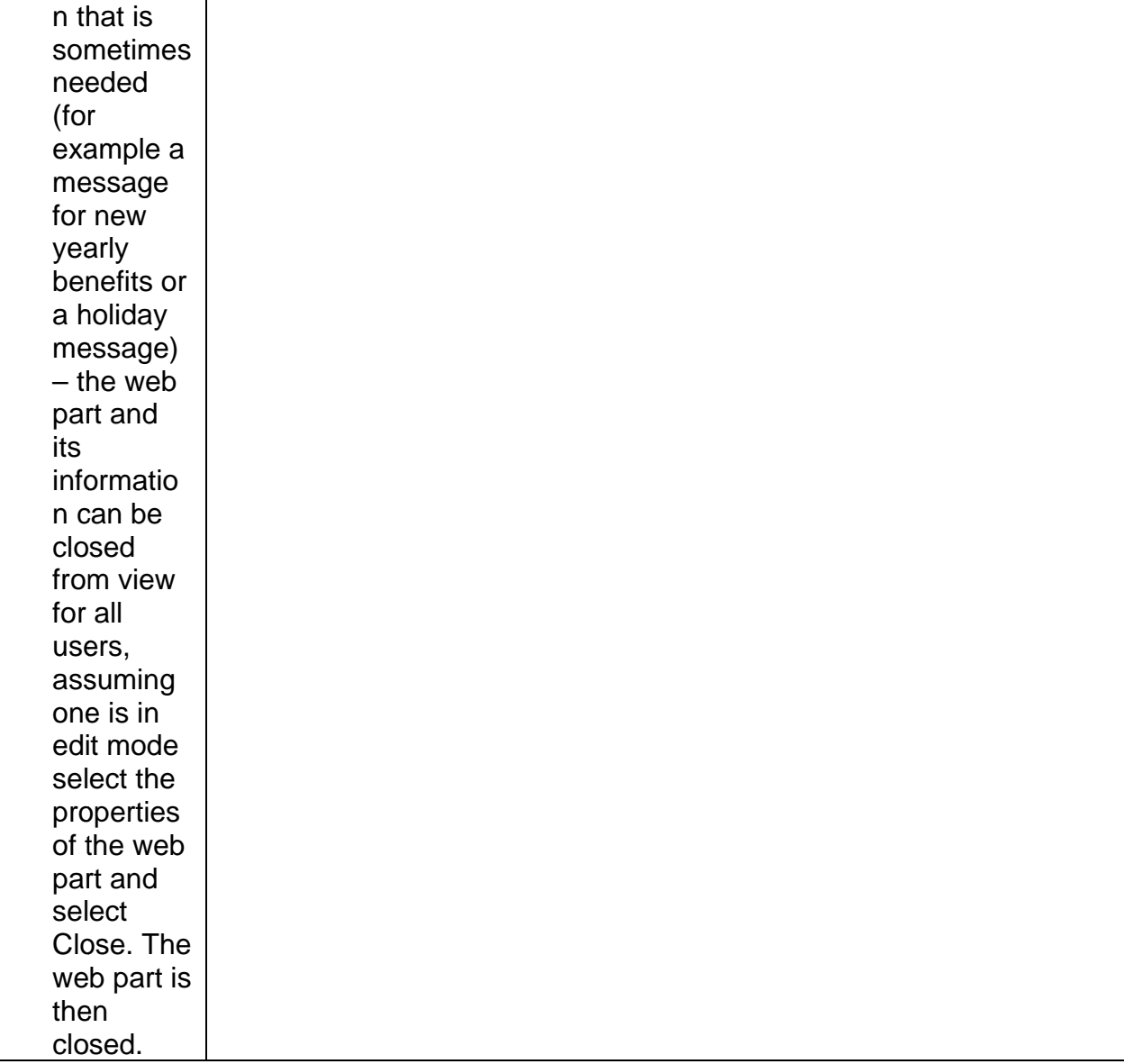

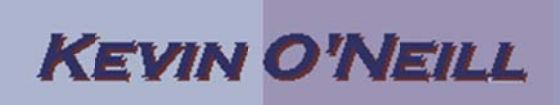

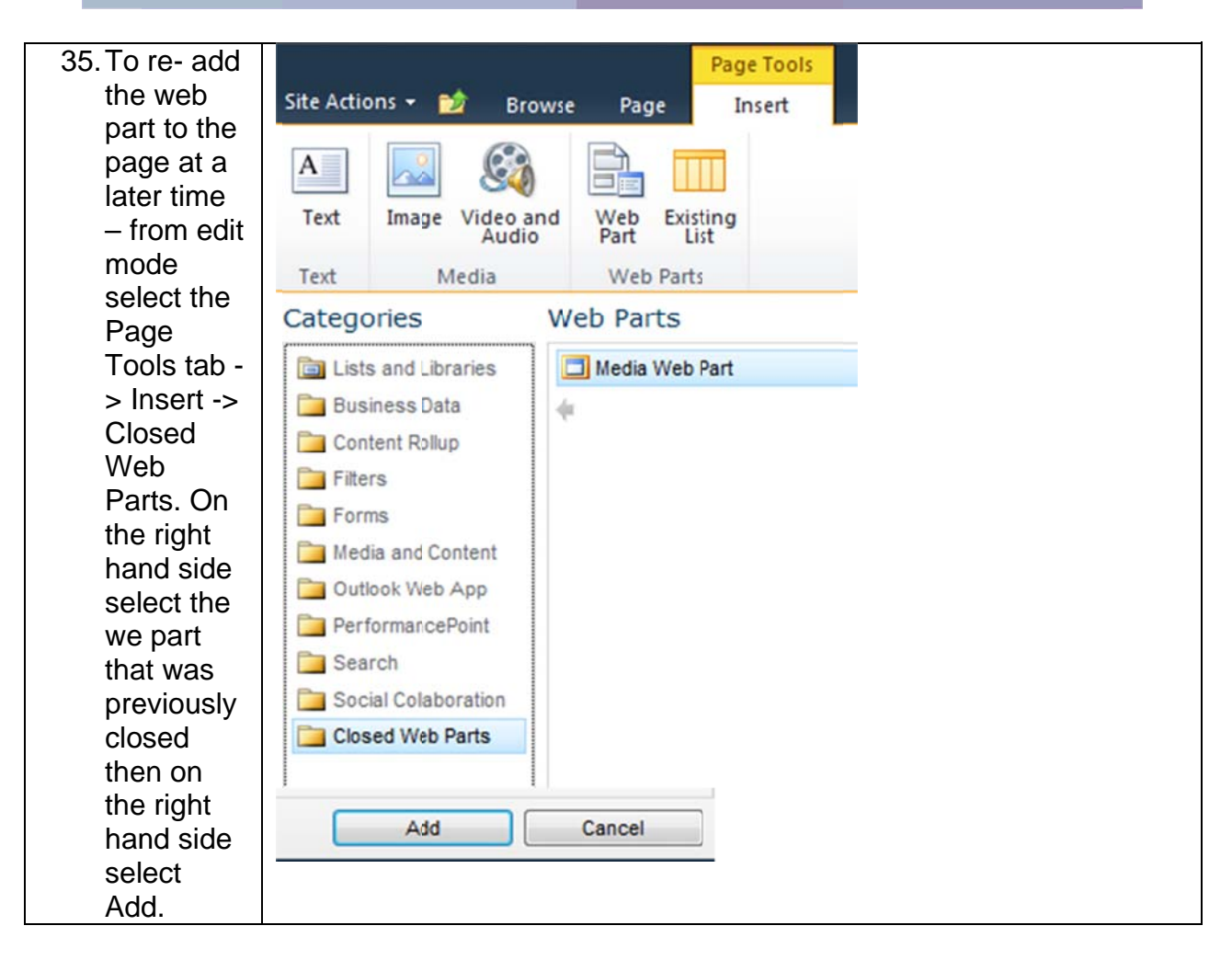

NOTE: It is not recommended to have too many closed web-part on a said page as resources in loading the closed web parts will be utilized which may slow page optimization.